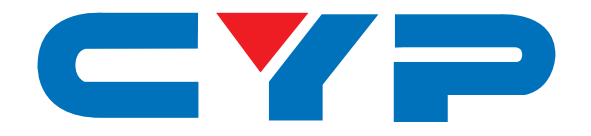

# **CPT-2370 PC to Video Overlay System**

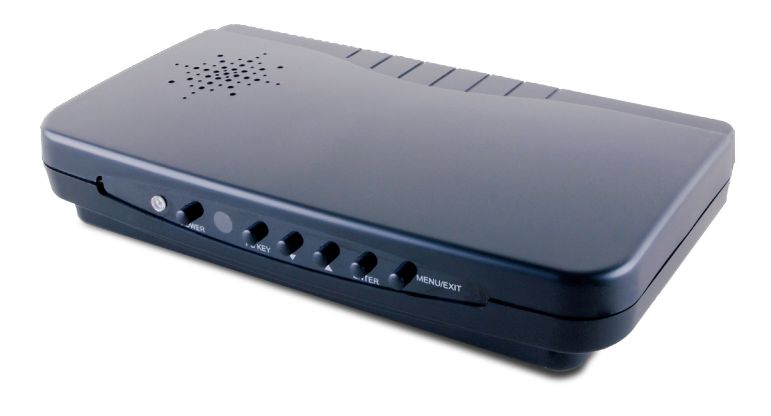

# **Operation Manual**

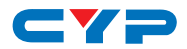

# **DISCLAIMERS**

The information in this manual has been carefully checked and is believed to be accurate. Cypress Technology assumes no responsibility for any infringements of patents or other rights of third parties which may result from its use.

Cypress Technology assumes no responsibility for any inaccuracies that may be contained in this document. Cypress also makes no commitment to update or to keep current the information contained in this document.

Cypress Technology reserves the right to make improvements to this document and/or product at any time and without notice.

# **COPYRIGHT NOTICE**

No part of this document may be reproduced, transmitted, transcribed, stored in a retrieval system, or any of its part translated into any language or computer file, in any form or by any means electronic, mechanical, magnetic, optical, chemical, manual, or otherwise—without express written permission and consent from Cypress Technology.

© Copyright 2011 by Cypress Technology.

All Rights Reserved.

Version 1.1 August 2011

# **TRADEMARK ACKNOWLEDGMENTS**

All products or service names mentioned in this document may be trademarks of the companies with which they are associated.

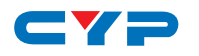

# **SAFETY PRECAUTIONS**

Please read all instructions before attempting to unpack, install or operate this equipment and before connecting the power supply.

Please keep the following in mind as you unpack and install this equipment:

- Always follow basic safety precautions to reduce the risk of fire, electrical shock and injury to persons.
- To prevent fire or shock hazard, do not expose the unit to rain, moisture or install this product near water.
- Never spill liquid of any kind on or into this product.
- Never push an object of any kind into this product through any openings or empty slots in the unit, as you may damage parts inside the unit.
- Do not attach the power supply cabling to building surfaces.
- Use only the supplied power supply unit (PSU). Do not use the PSU if it is damaged.
- Do not allow anything to rest on the power cabling or allow any weight to be placed upon it or any person walk on it.
- To protect the unit from overheating, do not block any vents or openings in the unit housing that provide ventilation and allow for sufficient space for air to circulate around the unit.

# **REVISION HISTORY**

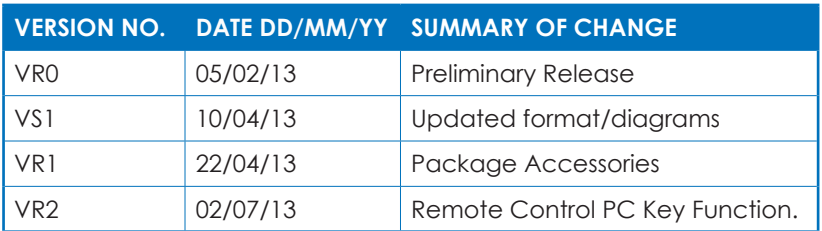

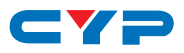

# **CONTENTS**

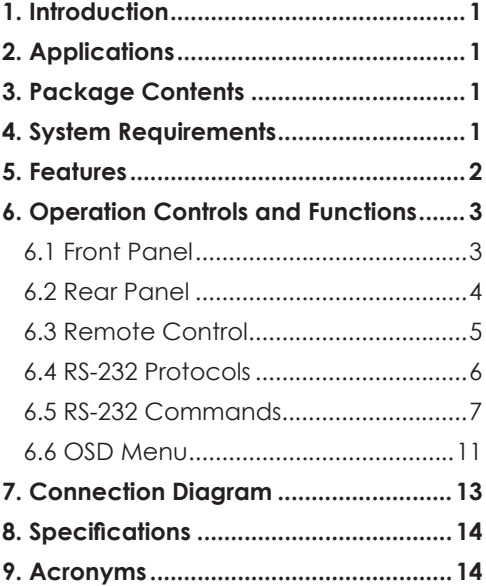

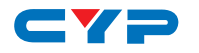

# **1. INTRODUCTION**

The PC to Video Overlay System is designed to overlay a PC/Graphics signal onto a Video signal or vice versa. It has the added feature of converting a variety of VGA sources to a Video signal. It is ideal for use in applications like video conferencing, home theater, business presentations and lecture hall.

# **2. APPLICATIONS**

- Overlay graphics onto a video signal
- Video titles
- Home theater
- Business presentations
- University lecture hall

# **3. PACKAGE CONTENTS**

- PC to Video Overlay System
- Remote Control (CR-116 with battery)
- 5 V DC Power Adaptor
- 3.5 mm to D-Sub 9-pin Adaptor
- D-Sub 15-pin male to D-Sub 15-pin male cable
- Composite Video cable
- S-Video cable
- Operation Manual

# **4. SYSTEM REQUIREMENTS**

- Source equipment such as PC/Laptop or DVD player with VGA/ Video/S-Video output
- Display TV or monitor with VGA/Video/S-Video inputs
- 3.5mm to D-Sub 9 pin Adaptor (Optional)
- S-Video cable (Optional)
- Video cable (Optional)

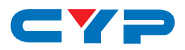

# **5. FEATURES**

- Superimpose PC text and graphics onto another video signal or superimpose a Video signal onto a VGA source
- Supports VGA to Video conversion
	- VGA: 640×480, 800×600, 1024×768, 1280×1024, 1600×1200
	- Video: NTSC, NTSC4.43, PAL, PAL-M, PAL-N or SECAM
- Supports PC and Video picture adjustment
- Supports Key adjust and PC aspect
- Supports Zoom and Pan functions
- Supports Vertical and Horizontal Overscan/Underscan control
- Automatically supports frame rate conversion from 56Hz up to 85Hz
- Cross-platform compatibility for PC or Mac
- Plug-and-Play design, no software driver required
- Simultaneous video outputs
- Can be controlled from the front panel, RS-232 or remote handset *Note:*
- *1. This system does not support conversion from one video format to another i.e. NTSC to PAL.*
- *2. In Overlay mode, it is recommended that the Contrast/Brightness/ Color/Hue are kept at default values.*
- *3. The PC to Video or Video to PC overlay system is designed to overlay PC video signal or Graphics onto a Video signal or vice versa. Simply select from the Menu: Main Menu* $\rightarrow$ *SETUP* $\rightarrow$ *OUTPUT-PC KEY/CV KEY.*
- *4. Zoom and Pan functions are only supported for VGA signal inputs.*

# eve **6. OPERATION CONTROLS AND FUNCTIONS**

### **6.1 Front Panel**

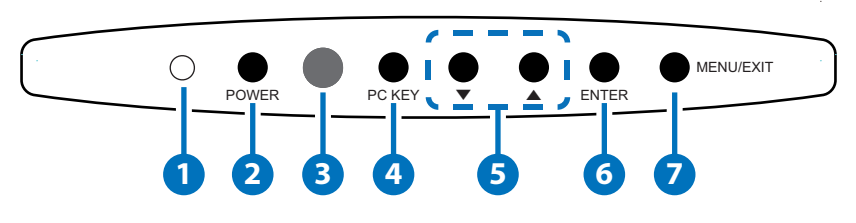

#### **1 POWER LED**

The LED will illuminate when the power is on.

#### **2 POWER**

Press to power on the system, press again to put the system into standby.

#### **3 IR SENSOR**

#### **4 PC KEY**

Press this button to display PC screen or the combination of PC and Video/S-Video screen.

#### **5 ▲and▼**

Press to navigate the control or setting values in the onscreen menu (OSD).

#### **6 ENTER**

Press to enter or to confirm a selection.

#### **7 MENU/EXIT**

Press to enter the onscreen menu and press again to exit the menu or to return to a previous page.

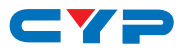

#### **6.2 Rear Panel**

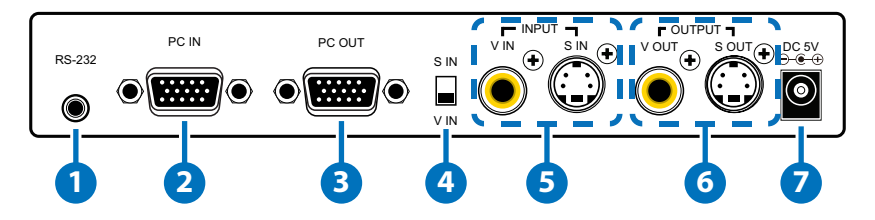

#### **1 RS-232**

Connect to the PC or RS-232 control system for RS-232 control with an optional 3.5mm mini-jack to D-Sub 9-pin adaptor.

#### **2 PC IN**

Connect to the source equipment such as a PC or Laptop for PC (VGA) signal input.

#### **3 PC OUT (PASS THROUGH)**

Connect to a display (TV/monitor) for PC (VGA) signal output.

#### **4 V-IN and S-IN Switch**

Switch between Video or S-Video inputs.

#### **5 VIDEO/S-VIDEO INPUT**

Connect the Video/S-Video input to the source equipment such as DVD player or set-top box.

#### **6 VIDEO/S-VIDEO OUTPUT**

Connect the Video/S-Video output port to the display.

#### **7 DC 5V**

Connect the 5V DC power supply to the device and plug the adaptor into an AC wall outlet.

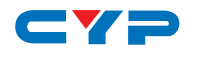

## **6.3 Remote Control**

#### **1 POWER**

Press to power ON or to put the system into Standby.

### **2 OSD**

Press to turn ON/OFF the OSD (On-screen Menu) on the TV/Monitor display.

#### **3 V IN**

Press to select the Video source. The video displayed will depend on the setting of the S/V Input switch.

**4 PC IN**

Press to select PC input source.

#### **5 PC KEY**

Press this button to display a Keyed combination of the PC and Video or S-Video inputs. The video displayed will depend on the setting of the S/V Input switch

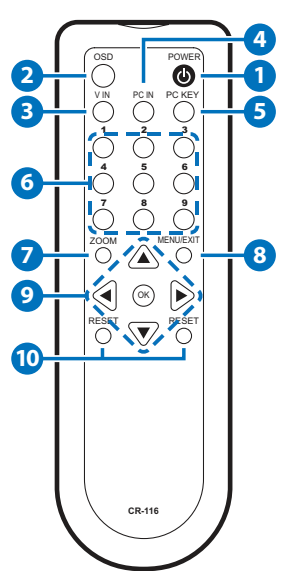

## **6 1 ~ 9**

When in PC mode, press a key to zoom the picture to that specific area.

#### **7 ZOOM**

Press to turn the ZOOM function ON/OFF (PC Mode Only).

#### **8 MENU/EXIT**

Press to enter the onscreen menu mode and press again to exit the menu or return to a previous page.

#### **9 ▲▼◄► and OK**

a. Press a key to pan the PC picture to different position according to the direction on that key (up, down left or right).

b. To navigate the Sub-menu.

Press OK to confirm the selection.

#### **10 RESET**

Press once to reset all current setting values back to default.

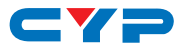

# **6.4 RS-232 Protocols**

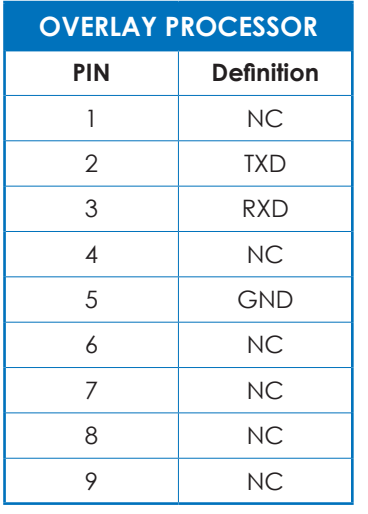

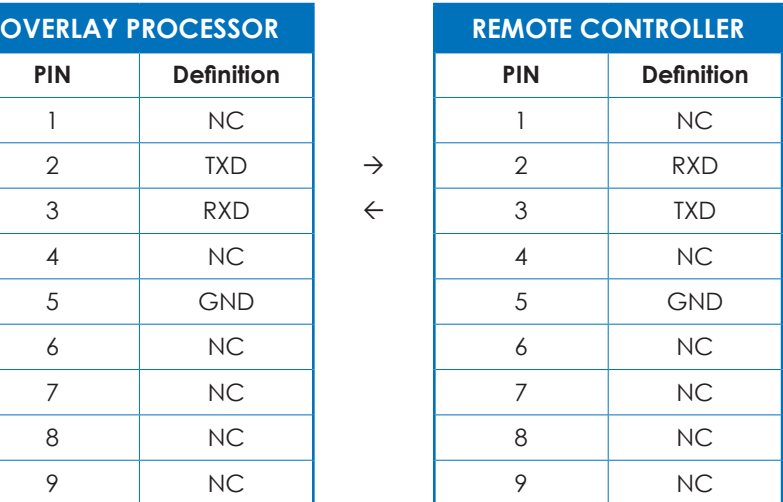

Baud Rate: 9600bps Data bit: 8 bits Parity: None Stop Bit: 1 Flow Control: None

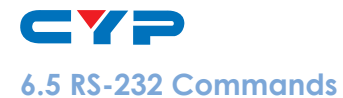

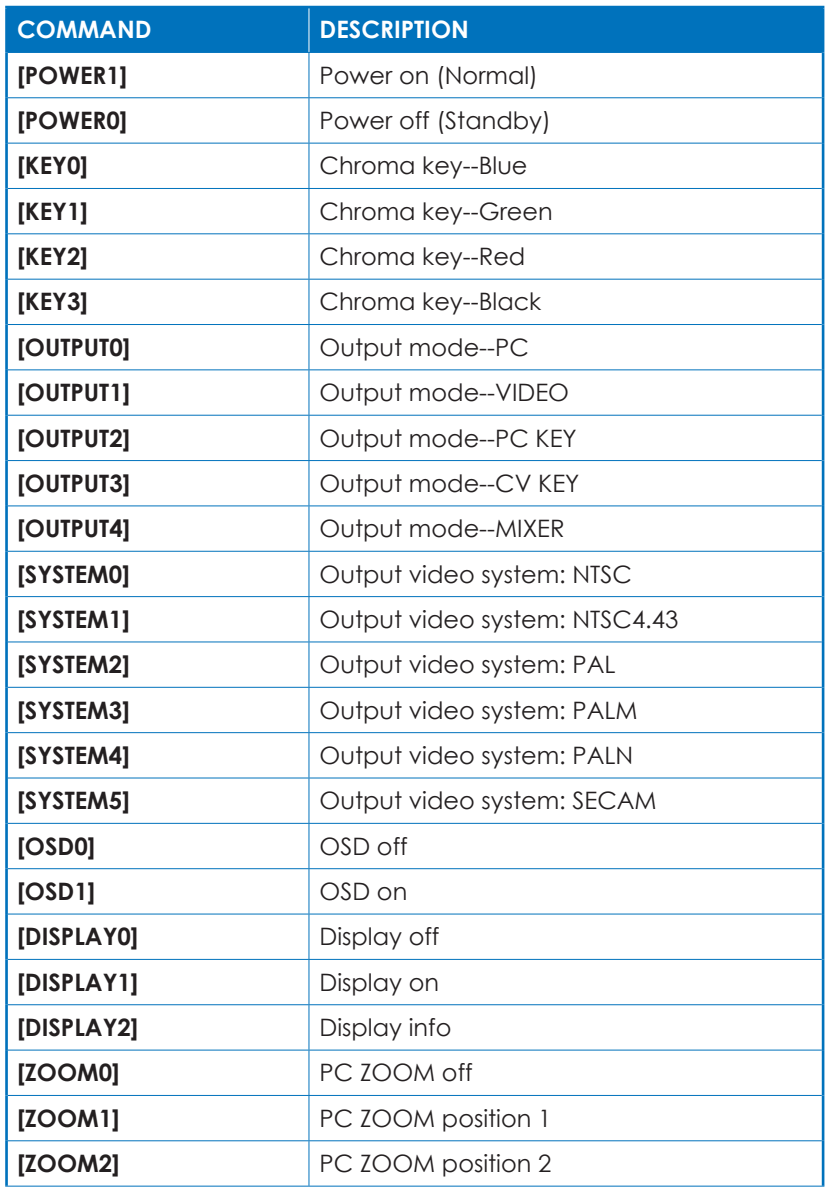

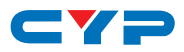

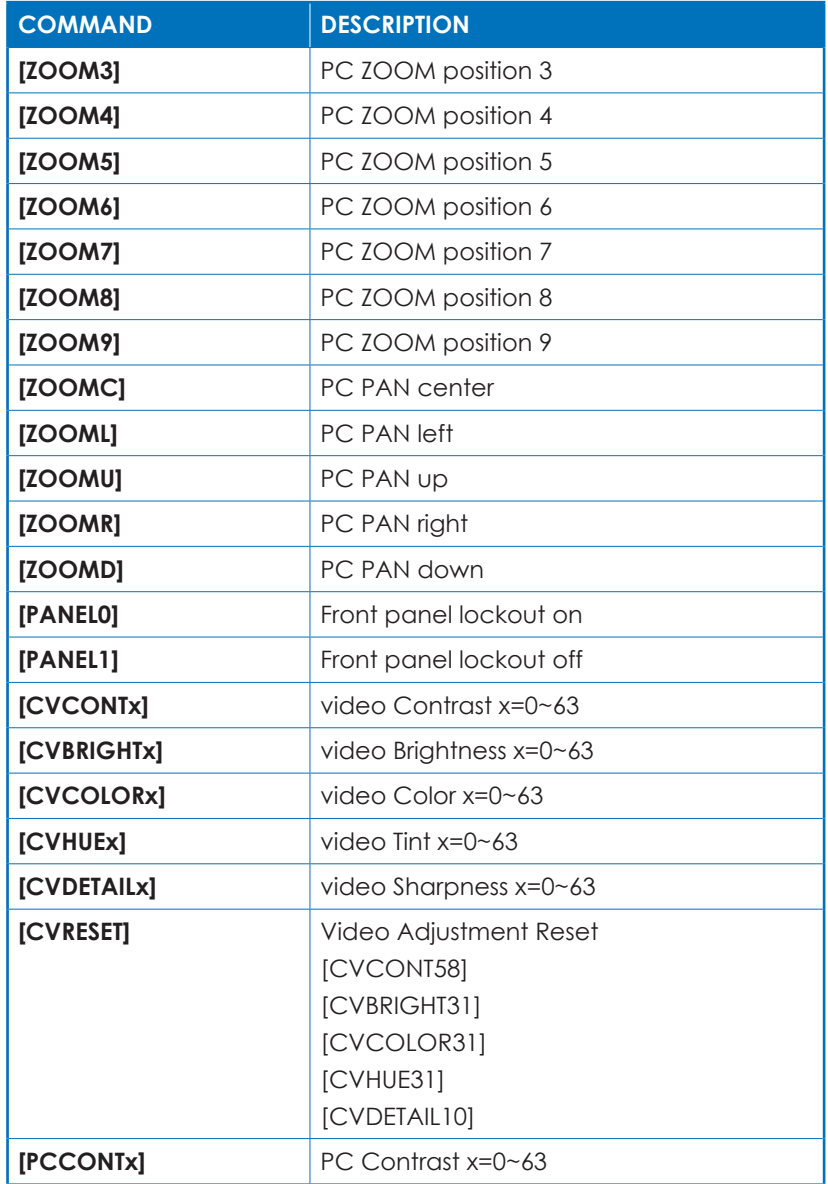

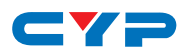

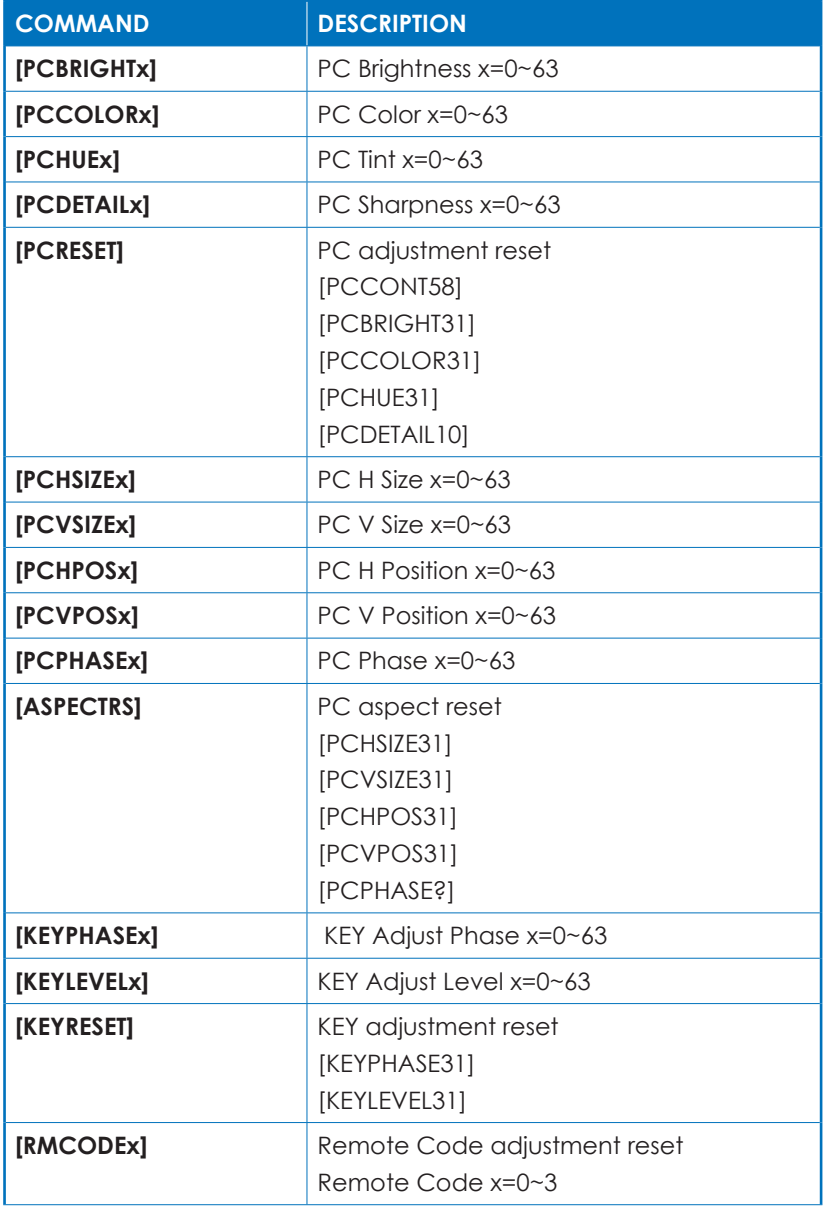

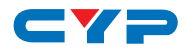

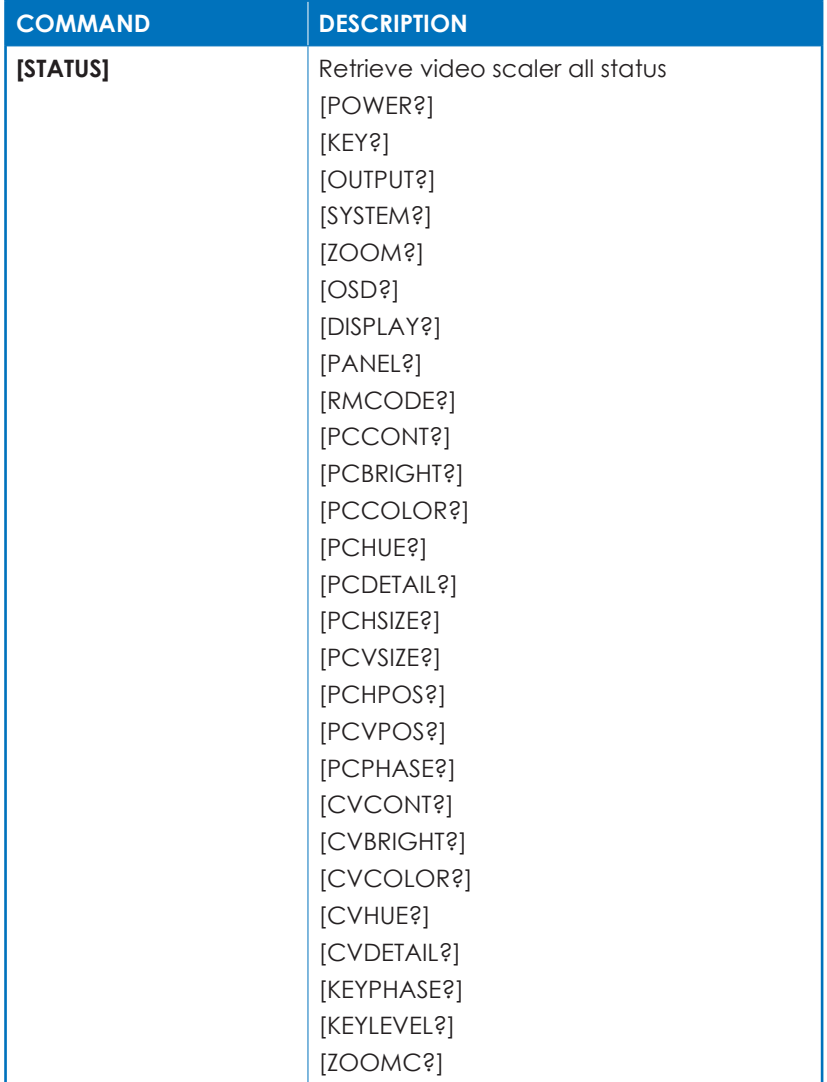

*Note:* 

- *1. RS-232 commands will not execute unless followed by a carriage return.*
- *2. Zoom functions are for the PC input only.*

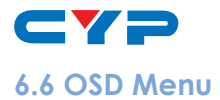

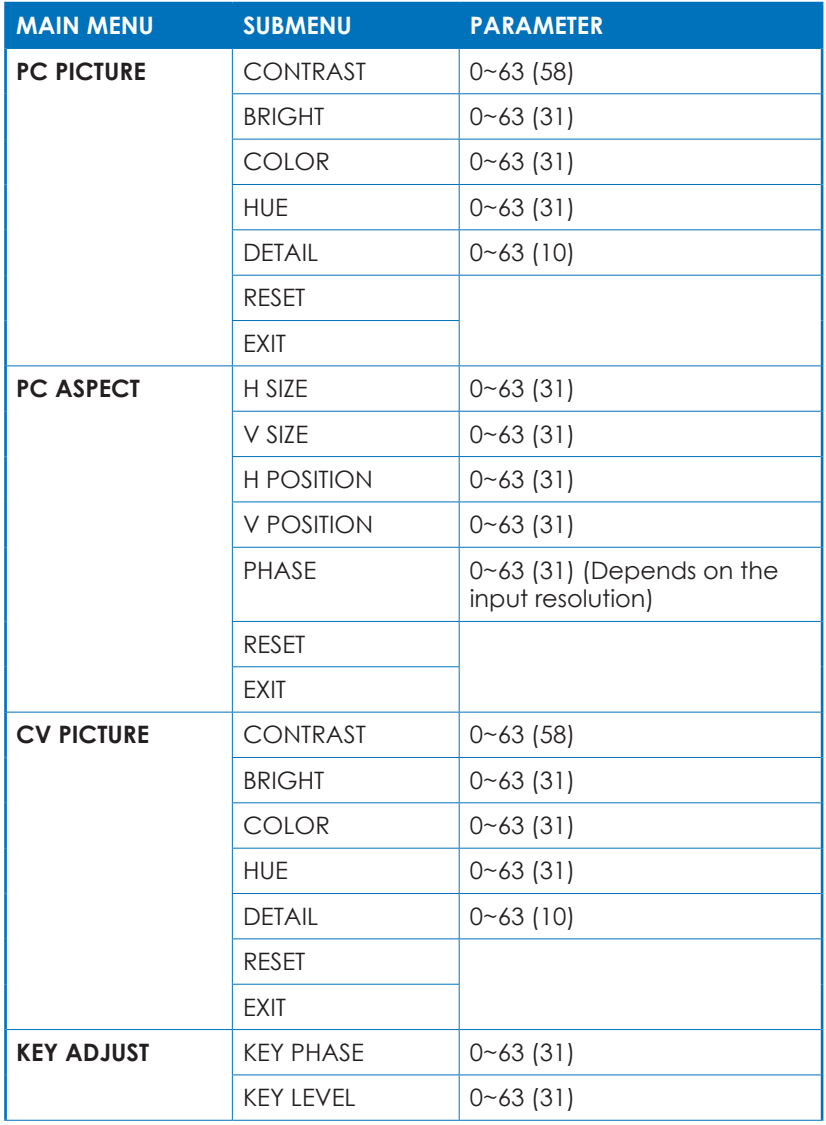

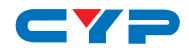

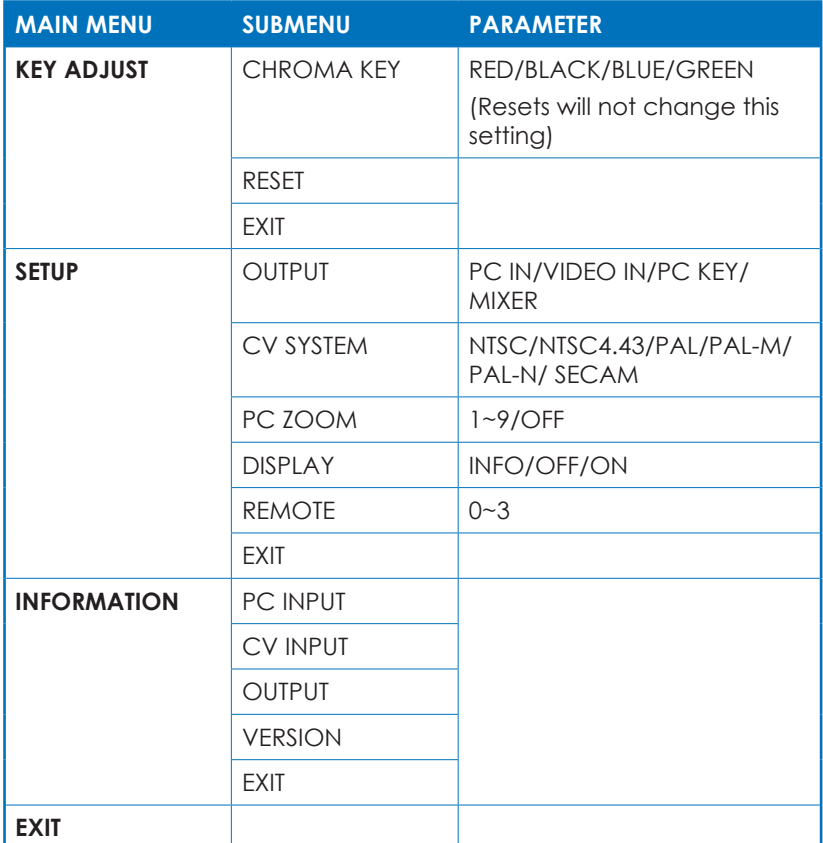

*Note:*

- 1. Resetting the power will turn the output display back to its default *setting.*
- *2. Key phase/level setting 0~3 will be transparent and will allow the input of a background signal to be visible.*
- *3. PC IN will display the PC input source, Video IN will display the Composite Video or S-Video source depending on how the S/V IN switch is set. PC Key will display a combination of the PC source and the selected Video source and Mixer will display a mix of the PC source and the selected Video source dependent on the output mode setting.*

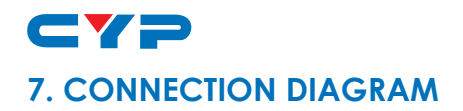

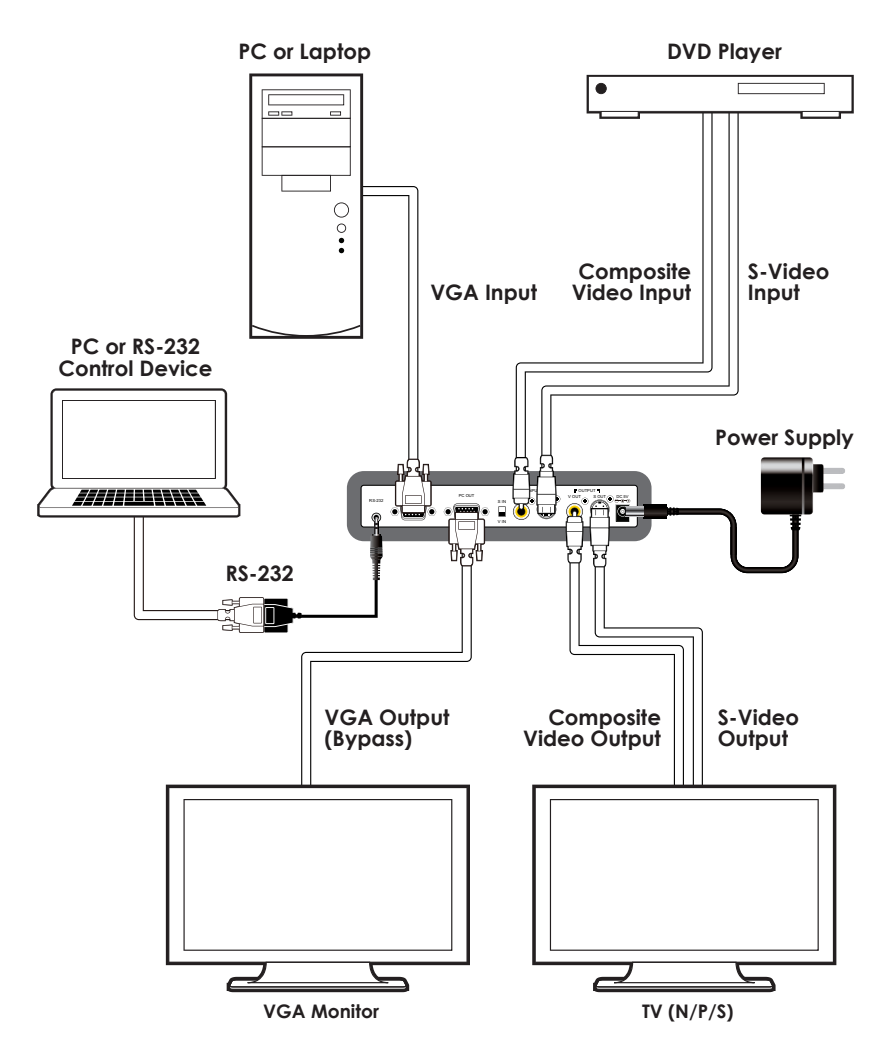

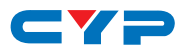

# **8. SPECIFICATIONS**

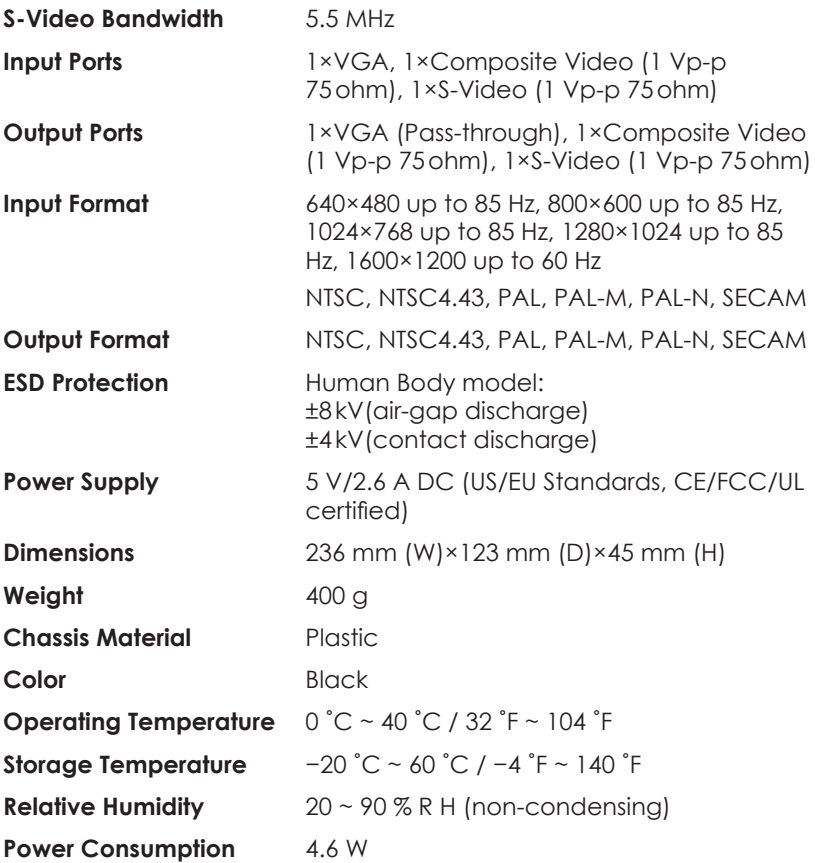

# **9. ACRONYMS**

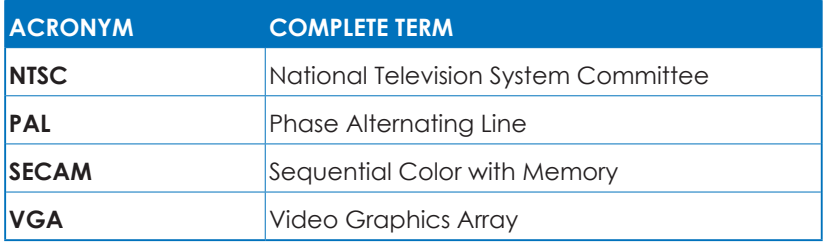

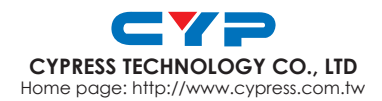